## **How to Check the Validity of the Google To Jira - GTJ License**

[Try the New Chrome Extension Design](https://l.linklyhq.com/l/1u5HX)

## **Overview**

Learn how to check the validity of your Google To Jira - GTJ license using the following steps.

## Quick Steps

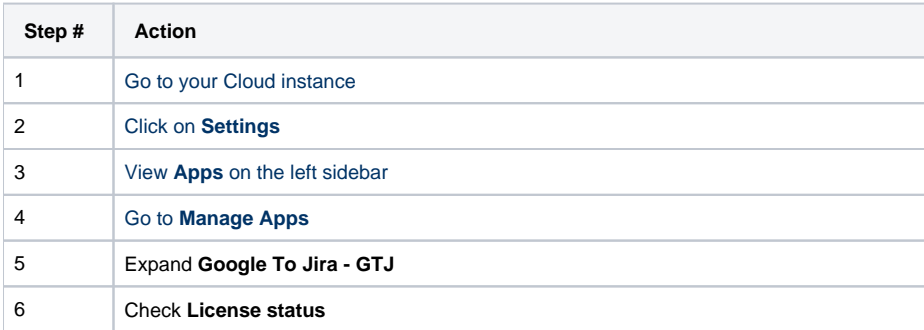

## Detailed Documentation

- Go to your **Cloud instance**
- Head to **Settings**
- Click on **Apps**

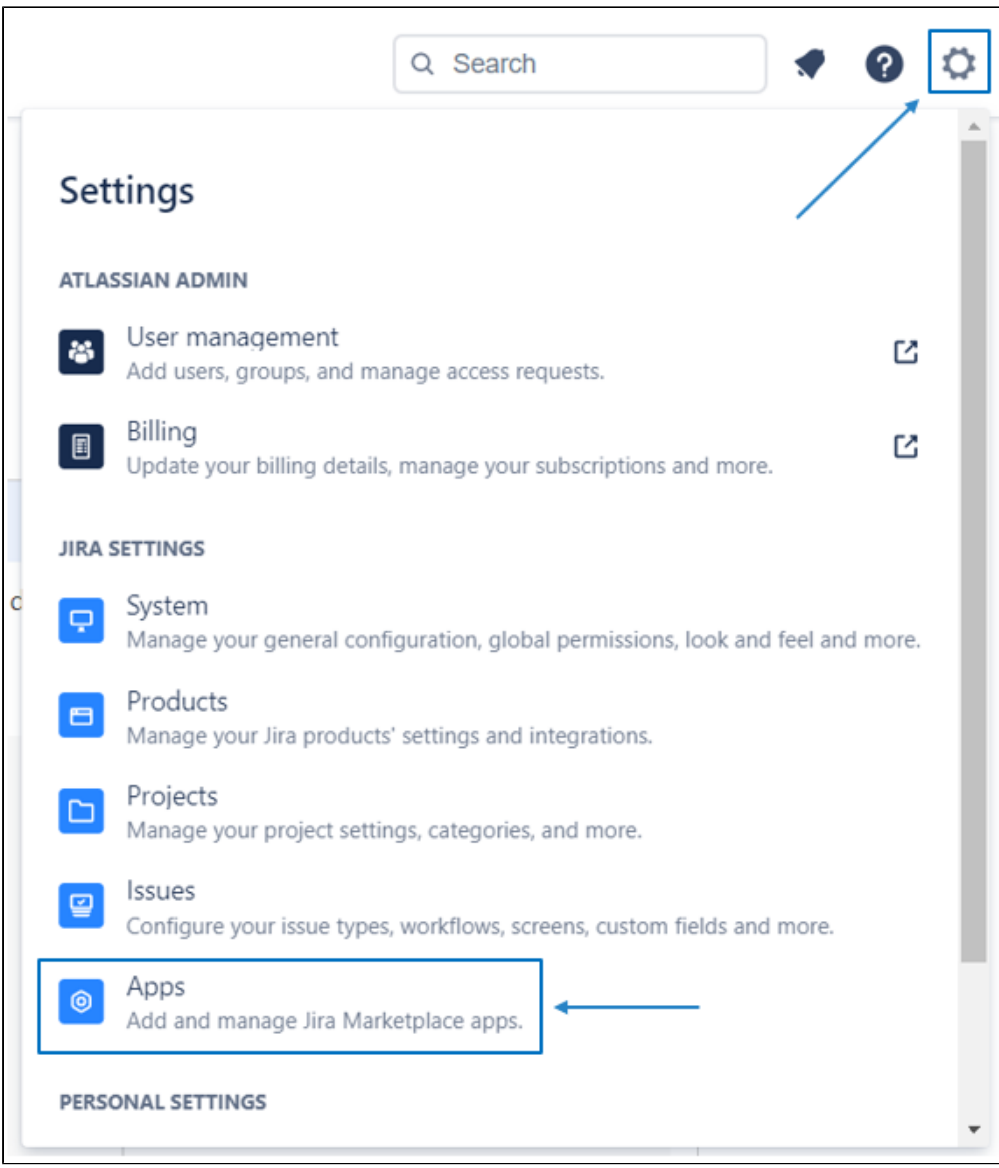

Go to the **Manage apps** section Here you can check the license status

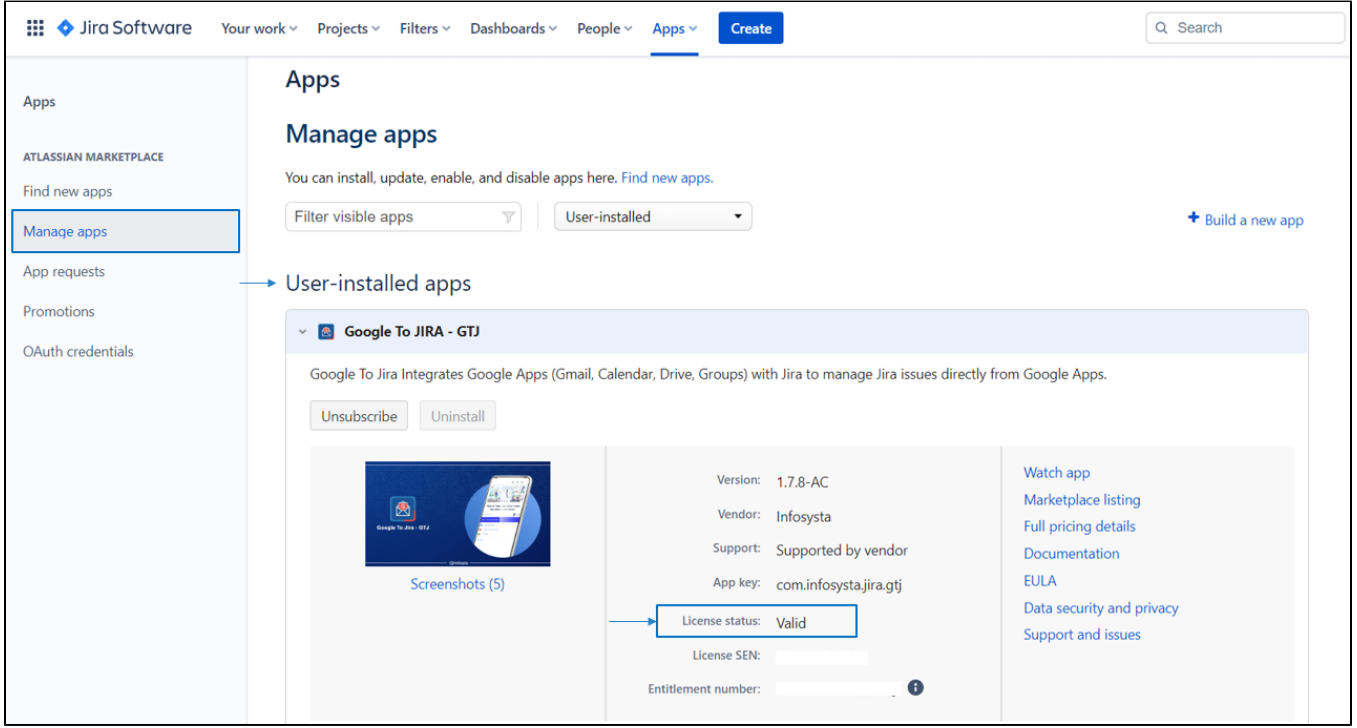